## 1.5.1832 WNAM / "" " "

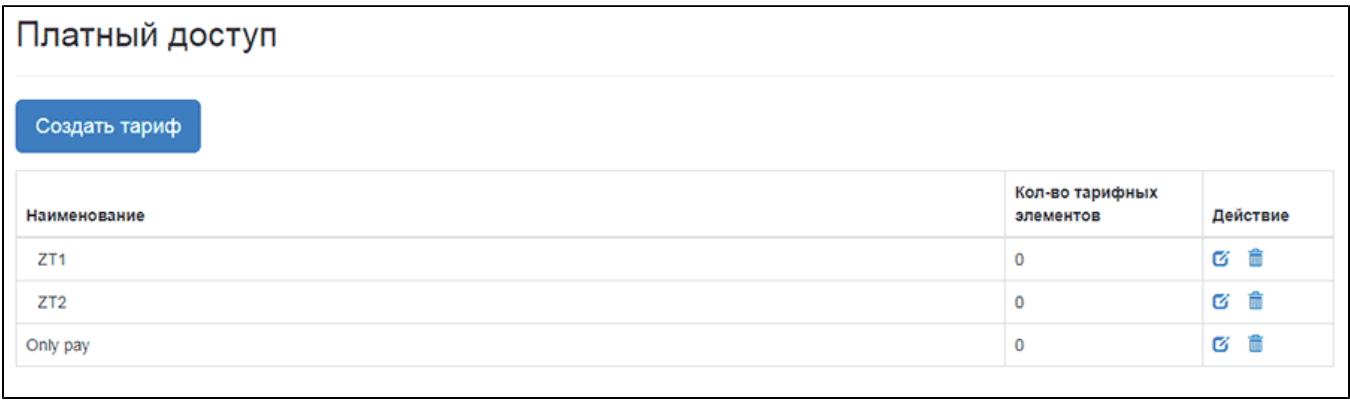

 $\left\langle \begin{array}{cc} 0 & 0 \\ 0 & 0 \end{array} \right\rangle$  .

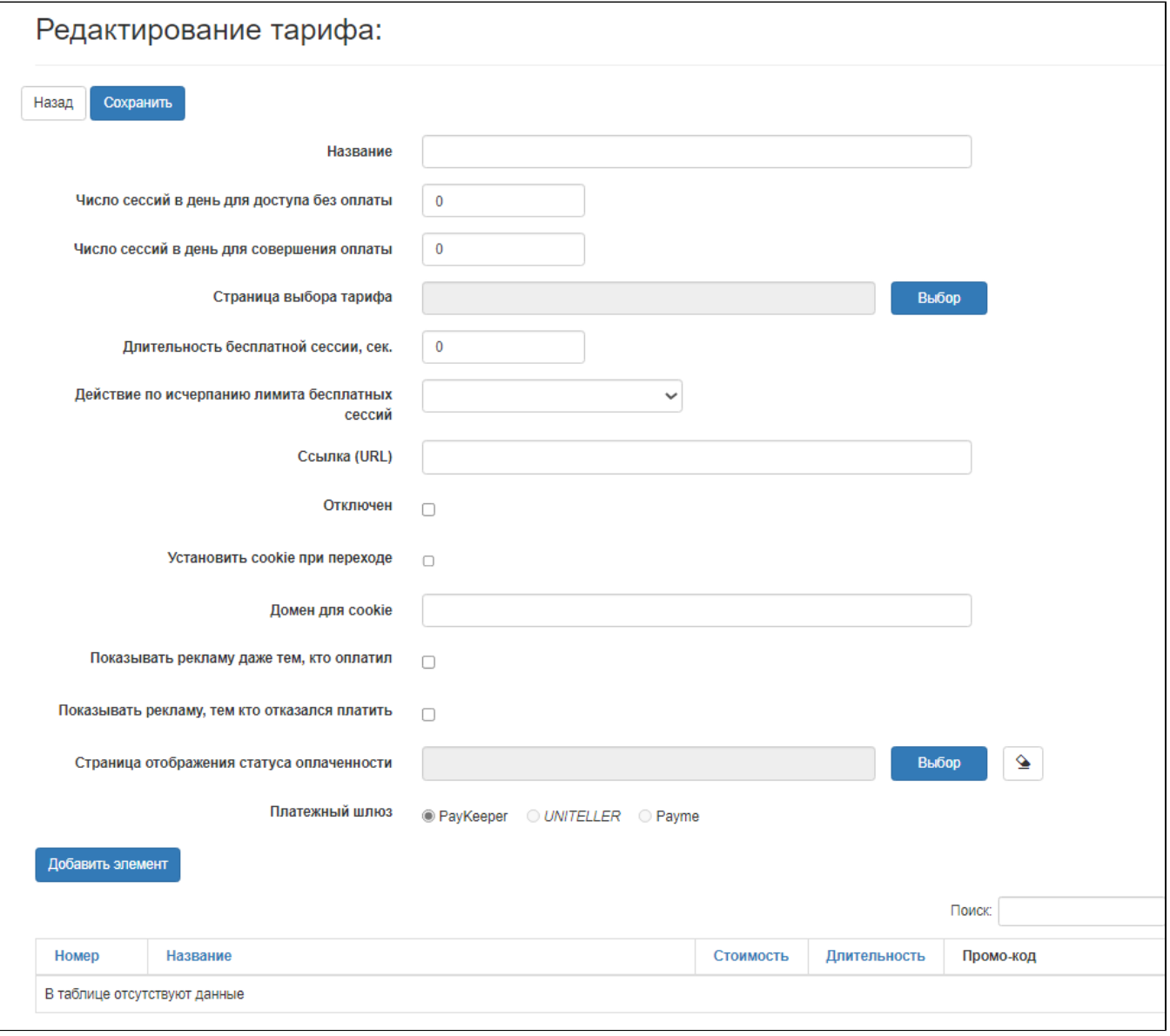

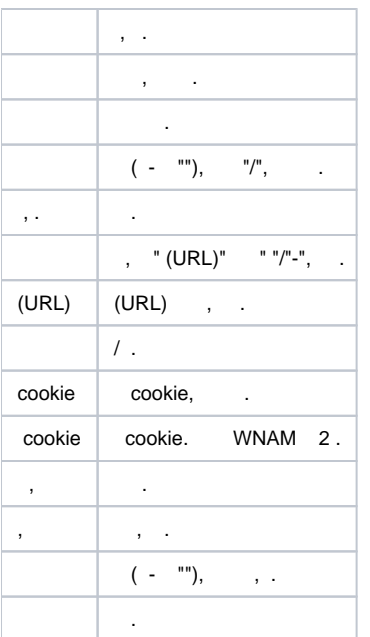

. The mass  $\mathbf{u} = \mathbf{u}$ 

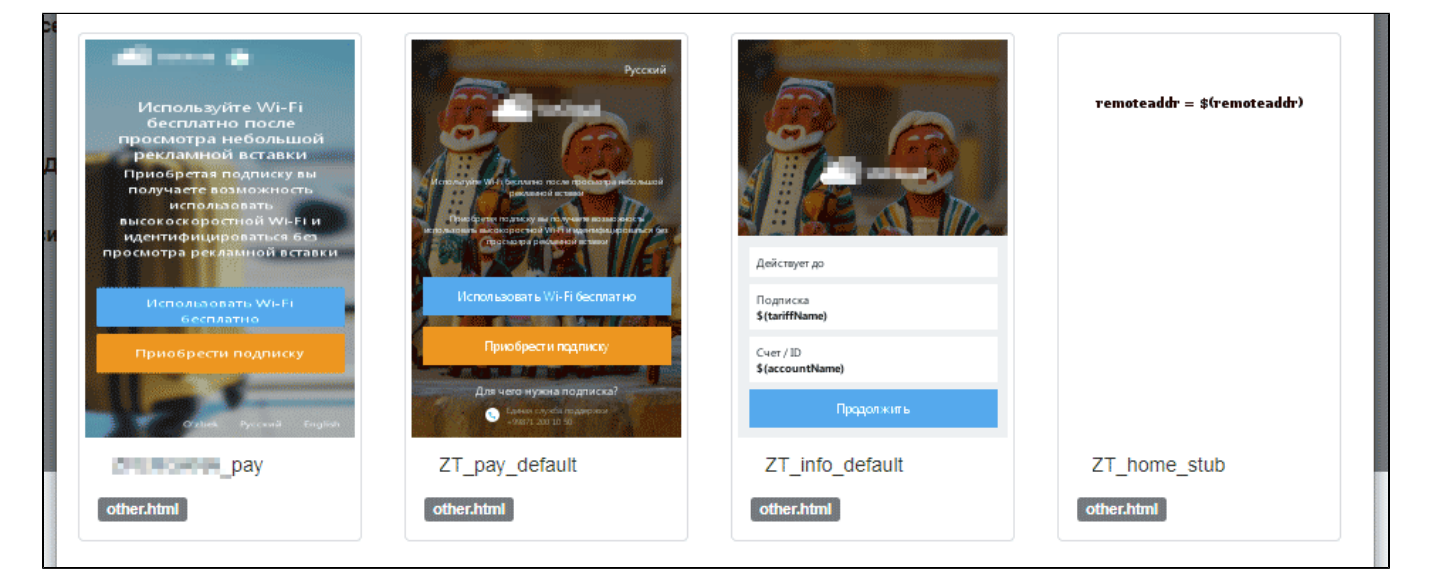

## (), , , , () - cookie, ( ..).

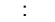

<form id="redirectForm" class="form-signin" role="form" name="redirect" action="/cp/login" method="post"> <input type=hidden name=wnam value="\$(wnam)"> <center> <button type="submit" name="loginb" class="btn btn-primary mb-15"> Wi-Fi </button> </center>

</form>

<a href='https://wifiportal/api/setcookie' class="btn btn-accent mb-15"> </a>

 $\odot$ 

(white list, walled garden),  $\qquad \qquad , \quad .$ 

, , , (/ ) . (\$(tariffName) ( ) \$(accountName) ( )), API , (\$(validUntil)), :

<form id="redirectForm" class="form-signin" role="form" name="redirect" action="/cp/login" method="post">

<input type=hidden name=wnam value="\$(wnam)"> <div class="text"> <strong><span id="validDate"></span></strong></div> <div class="row"> <div class="col"> <div class="text"> <strong>\$(tariffName)</strong></div>  $\langle$ div $>$ <div class="col"> <div class="text"> / ID <strong>\$(accountName)</strong></div>  $\langle$ div $\rangle$  $\langle$ div $>$ <button type="submit" name="loginb"class="btn btn-primary"></button> </form> <script>

\$("#validDate").text(new Date(\$(validUntil)).toLocaleString()); </script>

 $\label{eq:1.1} \begin{array}{ccccc} \text{min} & \text{min} & & & \\ & \text{min} & & & \\ & \text{min} & & & \\ \end{array}$ 

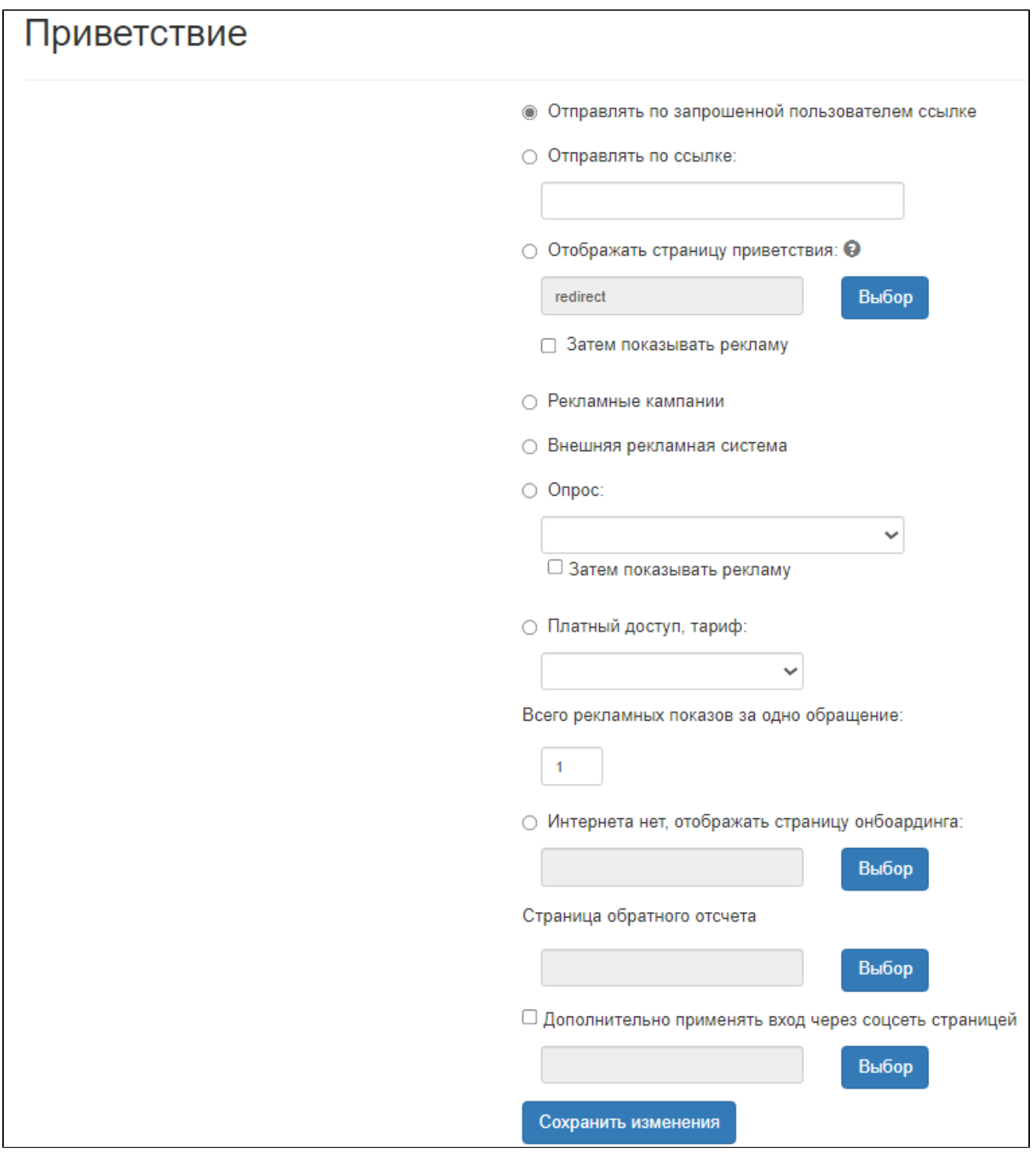

- wnam.log :

11:22:15.574 DEBUG [c.n.w.web.cp.CaptivePortalController:512] - CP mikrotik clicked: username=C4:93:D9:AA:AA:AA, ip=10.71.106.228, dst='http://mover.ee/', server\_address=10.71.106.1:80, server\_name='server' 11:22:15.580 DEBUG [c.n.w.web.cp.CaptivePortalController:3048] processAuthRequest MIKROTIK: username=C4:93:D9:AA:AA:AA, ip=10.71.106.228, server=10.71.106.1:80, site\_id=45, dst='http://mover.ee/' adv curr/max=1/3 11:22:15.580 DEBUG [c.n.w.web.cp.CaptivePortalController:3246] processRedirectRequestCi mac=C4:93:D9:AA:AA:AA, method=PAY, formName=5c7142e59903585dd408d453, redirectUrl=http://comingsoon.cloud.ee/, key=f98671c0-ff9f-4f00-9095-7fcf86183b53 11:23:33.719 DEBUG [com.netams.wnam.web.api.Api:672] - payCustomer automatic login for MAC=C4:93:D9:AA:AA:AA IP=10.71.106.228 site\_id=45 key=f98671c0-ff9f-4f00-9095-7fcf86183b53 11:23:33.817 DEBUG [c.n.wnam.services.WnamCmdService:746] - AUTH for new session ID=802101d9-190508-492e0a, request MAC=C4:93:D9:AA:AA:AA, IP=10.71.106.228, cust\_clientid=null, site=45 11:23:33.847 DEBUG [c.n.wnam.services.MikrotikService:95] - startSession at NAS IP=192.168.10.21, MAC=C4:93:D9:AA:AA:AA, j=0 11:23:33.847 DEBUG [com.netams.wnam.web.cp.Mikrotik:50] - backToMikrotikApi login j=0, username=C4:93:D9:AA:AA:AA, dst='' 11:23:33.850 DEBUG [c.n.wnam.services.WnamCmdService:820] - ACCT Start existing session ID=802101d9-190508-492e0a, MAC=C4:93:D9:AA:AA:AA, IP=10.71.106.228, NAS=192.168.10.21, site=45 11:23:33.851 DEBUG [c.n.wnam.services.WnamCmdService:960] - ACCT-Start uhid task NAS=192.168.10.21, CUST=C4:93:D9:AA:AA:AA, IP=10.71.106.228, DB=wnam\_db 11:23:33.851 DEBUG [c.n.wnam.services.WnamCmdService:225] - ACCT-Start uhid processing NAS=192.168.10.21, CUST=C4:93:D9:AA:AA:AA, IP=10.71.106.228, DB=wnam\_db 11:23:34.114 DEBUG [c.n.wnam.services.WnamCmdService:1410] - updateHostIdentity client=10.71.106.228, mac=C4:93:D9:AA:AA:AA, db=wnam\_db, hostname set to 'Galaxy- $A6'$ 12:21:30.403 DEBUG [c.n.wnam.services.WnamCmdService:820] - ACCT Stop existing session ID=802101d9-190508-492e0a, duration=00:57:56, MAC=C4:93:D9:AA:AA:AA, IP=10.71.106.228, NAS=192.168.10.21, site=45

("" "").

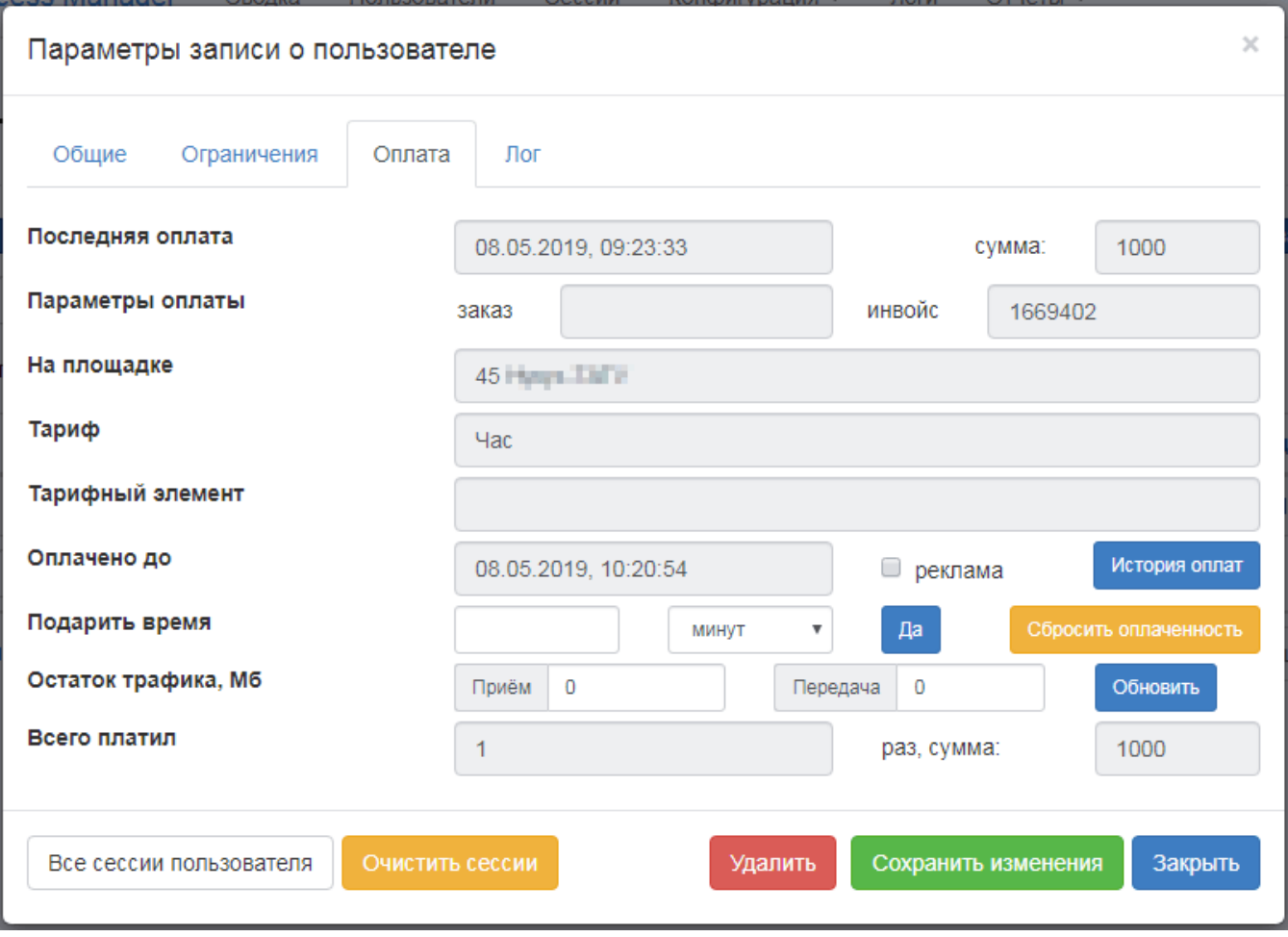